AutoCAD Crack Descargar

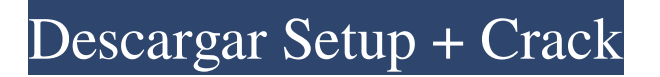

# **AutoCAD Crack + Parche con clave de serie**

En agosto de 2014, Autodesk anunció el desarrollo de AutoCAD 3D, un conjunto de funciones desarrolladas para funcionar con AutoCAD Architecture y Architecture.Net. AutoCAD 3D se basa en la tecnología Autodesk, el modelo de entrega de software como servicio (SaaS) de la empresa y la arquitectura basada en la nube. Historia La primera versión de AutoCAD se llamó AutoCAD 1, lanzada en diciembre de 1982. Esta versión estaba disponible solo para la plataforma informática Apple II, que se ejecutaba bajo el sistema de ventanas X11. Fue diseñado como una aplicación acelerada por hardware y la versión original de AutoCAD se implementó como un lenguaje de programación de lenguaje ensamblador orientado a gráficos. La segunda versión, AutoCAD 2, se lanzó en enero de 1987 para computadoras Apple II, MS-DOS y Commodore 64 con el sistema operativo Macintosh. Fue la primera versión de AutoCAD diseñada para ejecutarse en una pantalla gráfica del sistema X-Windows. Una característica notable fue la introducción del objeto Punto, que permite el estilo de dibujo "garabato". AutoCAD 3 fue la primera versión de AutoCAD compatible con la interfaz gráfica de usuario (GUI) de Windows. Esta versión de AutoCAD se lanzó en octubre de 1989 y era compatible con el sistema operativo Windows 3.1 y el hardware de gráficos VGA. AutoCAD R12 fue la primera versión compatible con la plataforma PowerPC y se lanzó en agosto de 1993. AutoCAD R13 fue la primera versión compatible con Microsoft Windows de 64 bits y se lanzó en octubre de 1995. En octubre de 1996, se lanzó AutoCAD LT. Esta versión de AutoCAD está diseñada para usuarios de computadoras personales y pequeñas empresas de diseño y es compatible con el sistema operativo Windows 95. AutoCAD LT fue diseñado para ser utilizado por personas que no son diseñadores de nivel profesional. AutoCAD 2004 se introdujo en noviembre de 1999 e introdujo el primer lenguaje de programación AutoLISP, que luego se usó para la próxima versión principal de AutoCAD, AutoCAD 2007.AutoCAD 2008 fue la primera versión de AutoCAD compatible con Windows Vista de 64 bits y Microsoft Office 2007 de 64 bits. AutoCAD 2008 fue diseñado para arquitectos y diseñadores con grandes proyectos de diseño. AutoCAD 2009 fue la primera versión de AutoCAD compatible con Windows 7, y AutoCAD 2010 fue la primera versión compatible con 64-

# **AutoCAD Crack+ Codigo de activacion Descargar X64 [Mas reciente] 2022**

AutoCAD para Android es una aplicación móvil que incluye una funcionalidad de colaboración en vivo similar a la que se encuentra en Autodesk 360. Autodesk AutoCAD Architecture es un paquete de arquitectura que contiene una variedad de herramientas de representación, datos, ingeniería y documentación. Autodesk AutoCAD Architecture está disponible en Windows, macOS y Linux. Con el lanzamiento de AutoCAD 2011 y la introducción de Cloud Service Autodesk Remedy, los servicios de entrega y desarrollo de software basados en la nube de Autodesk, Autodesk también ha creado una nueva versión de AutoCAD Architecture, Autodesk Architecture App, diseñada específicamente para flujos de trabajo de arquitectura. Autodesk Architecture App está disponible como aplicación web, aplicación móvil, aplicación para iPad y aplicación para Android. Autodesk Architecture App se lanzó oficialmente en la Universidad de Autodesk en mayo de 2014. Características Algunas características comunes de AutoCAD Architecture incluyen: Soluciones de habitación: pueden ser de cualquier tipo de solución de habitación, como rectangular, cuadrada o circular. Techos: pueden ser cualquier tipo de solución de techo (plano, abuhardillado o a dos aguas). Paredes: pueden ser cualquier tipo de solución de pared (doble, simple o compuesta). Pisos: pueden ser cualquier tipo de solución de piso (estándar, especial o inclinado). Ver también Lista de editores de CAD Comparación de editores CAD Comparativa de editores CAD para arquitectura Comparación de editores CAD Referencias enlaces externos Sitio web oficial de AutoCAD Autodesk Exchange Apps: la tienda de aplicaciones de Autodesk Aplicaciones de Autodesk Exchange: aplicaciones de arquitectura Categoría:Software de Autodesk Categoría:Software de diseño asistido por computadora Categoría:Software relacionado con gráficos de Windows Categoría:Software relacionado con gráficos de Windows

Categoría:Software de gráficos MacOS Categoría:Editores de gráficos vectoriales Categoría:Herramientas de comunicación técnica Categoría:Herramientas de comunicación técnica Categoría:Software de automatización de diseño electrónico para LinuxQ: Crear una solicitud cliente-servidor de forma asíncrona Estoy usando una solicitud de cliente-servidor (con Jax-RS) y quiero que el servidor envíe la respuesta de forma asíncrona, mi código es este: @Sendero("/") @OBTENER @Produce("aplicación/xml") @ApiOperation(valor = "listar la prueba", apodo = "listaPruebas") Public List listarPruebas() { volver prueba 27c346ba05

### **AutoCAD For PC**

Ir a un nuevo documento. Este será el que importará todos sus diseños. Primera capa/objeto Seleccione la herramienta Escala y arrastre un rectángulo en el área. El rectángulo debe tener el tamaño exacto del panel de la puerta y debe ajustarse al 100 % de ancho y al 100 % de alto. Utilicé la siguiente configuración. Ancho: 100 Altura: 90 Tamaño en puntos: 10 R: 11,2894 X: -0.0179 Y: 0,812 Una vez hecho esto, el rectángulo debería verse así. Segunda capa/objeto Ahora seleccione la herramienta Mover y arrastre un rectángulo en el área. El rectángulo debe tener el tamaño exacto del rectángulo que acabamos de dibujar y configurar al 100 % de ancho y al 100 % de alto. Utilicé la siguiente configuración. Ancho: 100 Altura: 85,00 Tamaño en puntos: 10 R: 11,2894 X: -0.0179 Y: 0,812 Después de que hayamos hecho esto, el rectángulo debería verse así. Tercera capa/objeto Seleccione la herramienta Mover y arrastre un rectángulo en el área. El rectángulo debe tener el tamaño exacto del rectángulo que acabamos de dibujar y configurar al 100 % de ancho y al 100 % de alto. Utilicé la siguiente configuración. Ancho: 100 Altura: 80,00 Tamaño en puntos: 10 R: 11,2894 X: -0.0179 Y: 0,812 Después de que hayamos hecho esto, el rectángulo debería verse así. Cuarta capa/objeto Seleccione la herramienta Mover y arrastre un rectángulo en el área. El rectángulo debe tener el tamaño exacto del rectángulo que acabamos de dibujar y configurar al 100 % de ancho y al 100 % de alto. Utilicé la siguiente configuración. Ancho: 100 Altura: 70,00 Tamaño en puntos: 10 R: 11,2894 X: -0.0179 Y: 0,812 Después de que hayamos hecho esto, el rectángulo debería verse así. Quinta capa/objeto Seleccione la herramienta Mover y arrastre un rectángulo en el área. El rectángulo debe tener el tamaño exacto del rectángulo que acabamos de dibujar y configurar al 100 % de ancho y al 100 % de alto. Utilicé la siguiente configuración. Ancho: 100 Altura: 60,00 Tamaño en puntos: 10 R: 11,2894 X: -0.0179 Y:

# **?Que hay de nuevo en?**

Cree e imprima directamente desde sus dibujos de AutoCAD, sin importar dónde estén almacenados en su PC o red. Para imprimir, simplemente seleccione los elementos que desea imprimir y elija Archivo | Impresión. Convierta XREF en referencias cruzadas entre dibujos. Arrastra y suelta texto desde la web o importa un archivo RTF, PDF o DOCX desde una URL. Amplíe las ventanas Editor de comandos e Información del objeto para múltiples comandos y selecciones. (vídeo: 1:05 min.) Agregue una anotación predefinida a un elemento seleccionado. Por ejemplo, puede especificar la ubicación de un borde, tipo de línea interior, color o patrón para un elemento como una hoja de dibujo. (vídeo: 0:49 min.) Generar rellenos de terreno. Inserte patrones de sombreado directamente desde la web o exporte y reutilice un archivo SVG desde la web. (vídeo: 0:49 min.) Nuevas herramientas de esquema y dibujo 2D: Cree modelos básicos a partir de componentes de dibujo, como vigas, muros y otros bloques de construcción. Coloque los componentes en cualquier lugar de su dibujo y agrúpelos en un proyecto. Aleje el zoom para obtener una vista en perspectiva y camine alrededor de su modelo. Cambie la vista para ver todo el modelo hacia abajo o hacia arriba a una perspectiva más alta. Usa tus gestos para moverte. Agregar componentes de borrador adicionales a un proyecto. Mueva, escale y rote su modelo. Agregue estilos de cota y mida su modelo usando Dynamic Snapping. (vídeo: 1:14 min.) Cambie el diseño de su modelo y vuelva a trabajarlo usando las herramientas de diseño. Agregue detalles superpuestos, corte y rellene un agujero, agregue una ranura o elimine material. Agregue componentes mecánicos simples a su modelo, como tornillos, tuercas, pernos y tuercas. Use estilos de cota para agregar cotas y cotas a su modelo. Agregue o edite notas a sus dibujos. Publique y comparta sus modelos en BIM 360. Inserte y dibuje objetos 3D de varias fuentes: objetos 3D Warehouse, imágenes o incluso un video. Conserve su configuración de estilo de dibujo 2D. Ajuste su vista de dibujo 2D a la orientación correcta. (vídeo: 0:47 min.) Controlar objetos dinámicos. Controlar la visibilidad de la dinámica.

# **Requisitos del sistema:**

Mínimo: SO: Windows 7, Windows 8, Windows 8.1 (solo versiones de 64 bits) Procesador: Intel Core 2 Duo E6850 a 2,83 GHz o superior Memoria: 2 GB RAM Gráficos: NVIDIA GeForce 9600 GT o ATI Radeon HD 4870 (1 GB de VRAM) DirectX: Versión 9.0c Disco duro: 8 GB de espacio disponible Red: conexión a Internet de banda ancha Notas adicionales: Todos los DLC son necesarios para jugar. Un teclado

Enlaces relacionados:

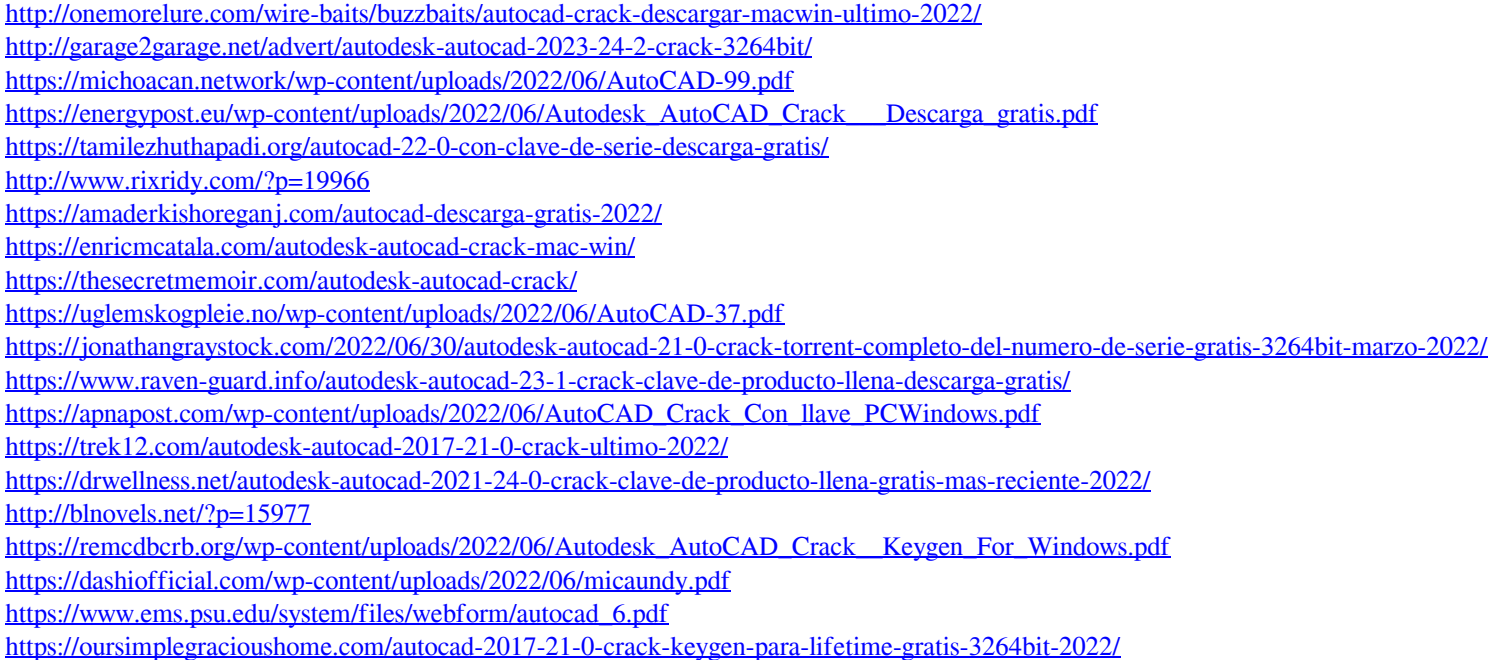